# <span id="page-0-3"></span>**Examining DB2 database statistics**

This section includes the following topics:

- [About the Statistics tab](#page-0-0)
- [How the Statistics tab is structured](#page-0-1)
- [About the entities you can examine](#page-0-2)
- [How the Statistics tab can help you identify performance problems](#page-3-0)

# <span id="page-0-0"></span>About the Statistics tab

The Statistics tab displays database statistical information on your DB2 databases. All information is derived from Precise for DB2's own statistics and loaded into the PMDB to provide you with a long-term historical view. Analyzing database and I/O statistics over a long period of time is the only way to predict future resource consumption of the DB2 database and identify I/O patterns. It also provides a performance-tracking tool that gives you the ability to assess database statistics trends and analyze changes in database activity.

The Statistics tab is primarily intended for database tuning. You can also use the tab to periodically monitor the health of your database. It lets you provide answers to the following types of questions: Is DB2 using resources efficiently? Are the memory structures correctly sized? Are we performing too many logical I/Os?

This section describes how to use the Statistics tab and which DB2 statistics are available in Precise for DB2. It is not within the scope of this O) chapter to define the meaning of each DB2 statistic or how to tune them. For additional information on DB2 statistics, see the relevant DB2 documentation.

# <span id="page-0-1"></span>How the Statistics tab is structured

The Statistics tab is divided into two areas-the Main area and the Details area. The Main area lists all the databases or database partitions that are monitored by Precise for DB2. The Details area provides summarized or overtime information regarding the selected database partition.

When you open the Statistics tab from another tab, you will be focused on an individual database partition. The tab is always launched at the database partition level, even if the currently selected entity is not a database partition.

## **The Main area**

The database table displayed in the Main area lists all the databases or partitions that are monitored by Precise for DB2. Each row corresponds to a database or database partition.

The following table describes the information displayed in the Main area table.

#### **Table 1** Main area table

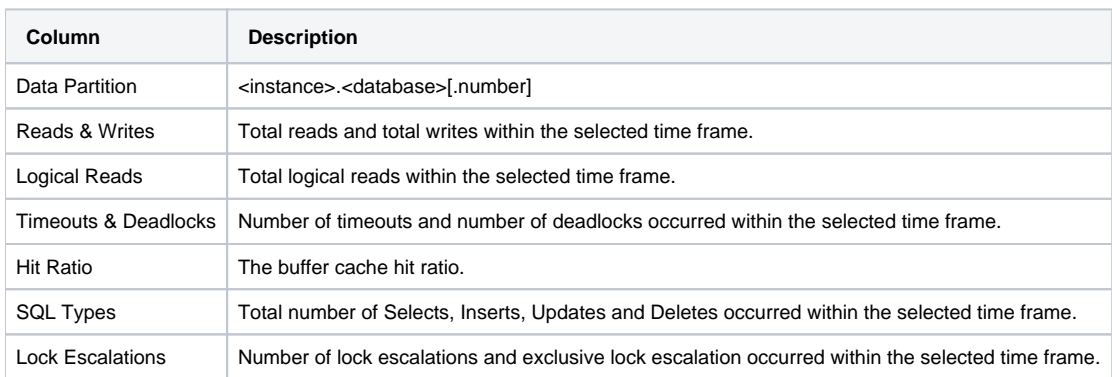

### **About the Details area**

The Details area displays statistics information on the database or database partition selected in the Main area. It has seven tabs: An Overview tab, a Prefetchers tab, a Cleaners tab, a Logging tab, a Package Cache tab, a Sorts tab, and a Locks tab.

# <span id="page-0-2"></span>About the entities you can examine

The Statistics tab displays information on different entities in the Details area. This section provides an overview of all entities (tabs), their meaning, and their views.

The following entities can be examined in the Statistics tab:

• [Overview](#page-1-0)

- [Prefetchers](#page-1-1)
- [Cleaners](#page-0-3)
- [Logging](#page-1-2)
- [Package Cache](#page-2-0)
- [Sorts](#page-0-3)
- [Locks](#page-0-3)

#### <span id="page-1-0"></span>**Overview**

The Overview tab displays information in five views (only first three views are opened by default):

#### **Table 2** Overview tab

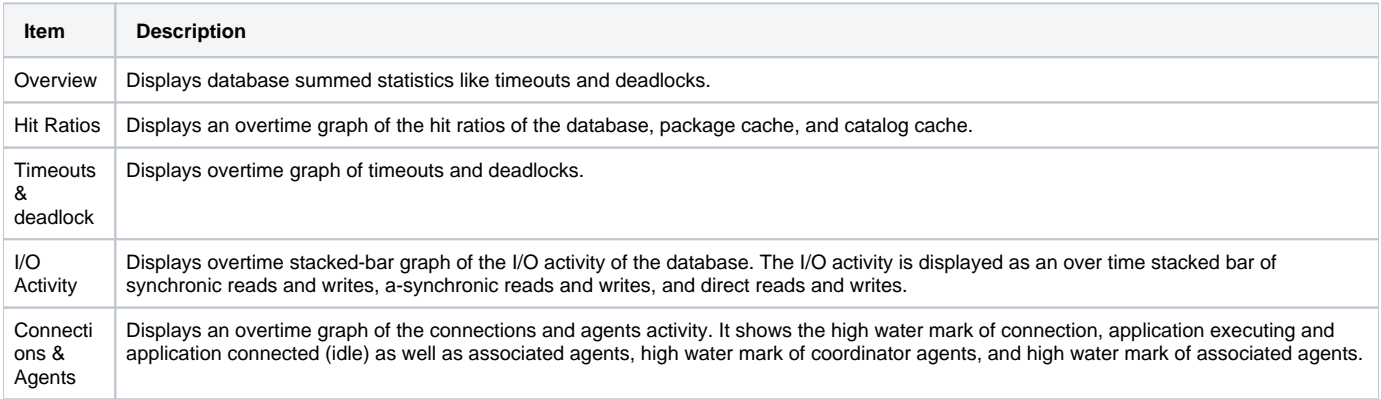

#### <span id="page-1-1"></span>**Prefetchers**

The Prefetchers tab displays information in four views (only the first three views are opened by default):

#### **Table 3** Prefetchers tab

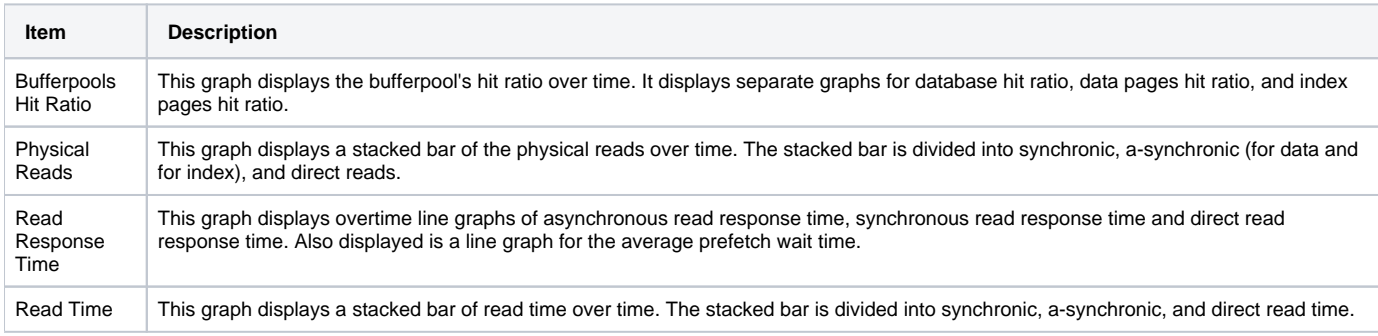

## **Cleaners**

The Cleaners tab displays information in four views (only the first three views are opened by default):

#### **Table 4** Cleaners tab

<span id="page-1-2"></span>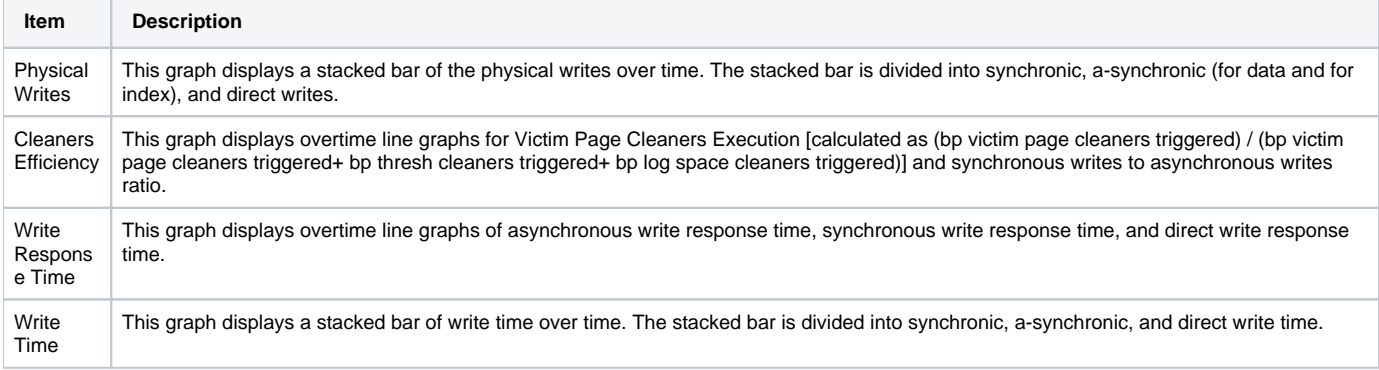

The Logging tab displays information in five views (only the first three views are opened by default):

#### **Table 5** Logging tab

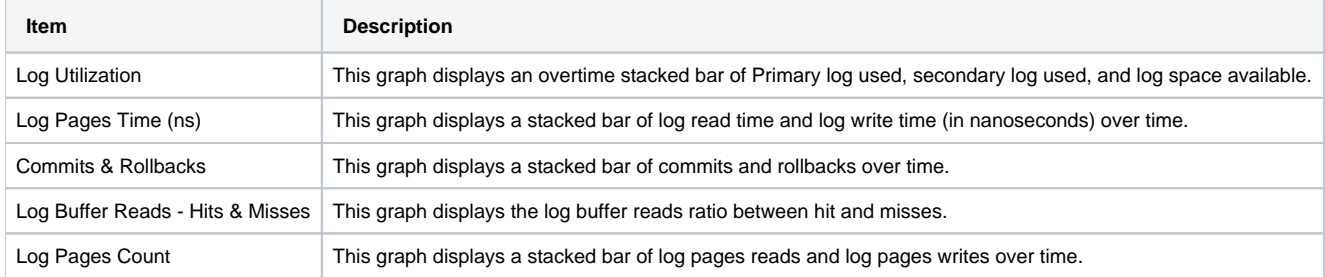

# <span id="page-2-0"></span>**Package Cache**

The Package Cache tab displays information in four views (only the first three views are opened by default):

#### **Table 6** Package Cache tab

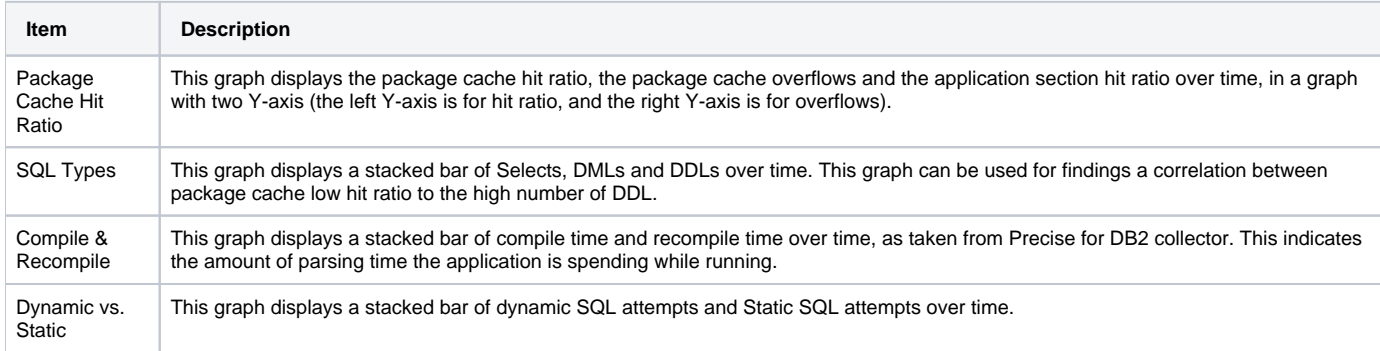

## **Sorts**

The Sorts tab displays information in three views:

#### **Table 7** Sorts tab

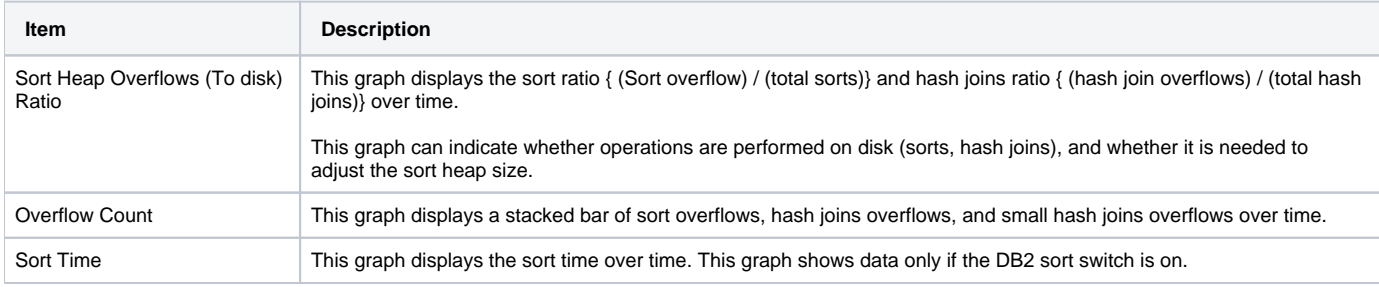

## **Locks**

The Sorts tab displays information in three views:

#### **Table 8** Locks tab

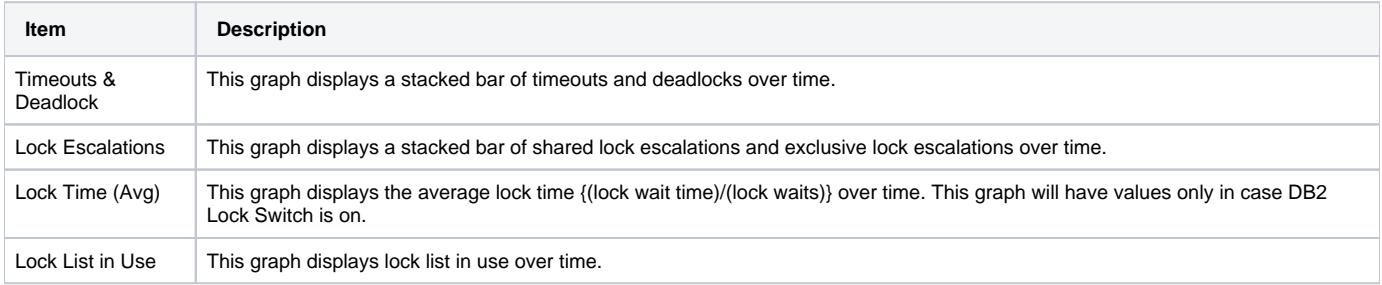

# <span id="page-3-0"></span>How the Statistics tab can help you identify performance problems

To determine whether DB2 is performing optimally, it is necessary to monitor the health of your database and database partitions, and at times to tune them. The Statistics tab provides many performance counters grouped into several predefined graphs that display related counters that enable you to locate performance problems in your system.

You can identify a performance problem by doing one or more of the following:

- [Examining Prefetchers](#page-3-1)
- [Examining Sorts](#page-3-2)
- [Examining Locks](#page-3-3)
- [Examining Logging](#page-3-4)

#### <span id="page-3-1"></span>**Examining Prefetchers**

You can examine if your prefetchers are working properly by viewing the Prefetchers tab.

- 1. In the Time Frame list, choose the period of time you want to analyze.
- 2. In the Database Partition list, choose the item you want to analyze.
- 3. Check the relation between the different reads (synchronic, asynchronic and direct) by viewing the Physical Reads view. Check the average response time of the different reads by viewing the Response Time (Avg) view. This may indicate whether your I/O related parameters are configured well.

#### <span id="page-3-2"></span>**Examining Sorts**

You can examine if your application is sorting optimally, and if your sort-related parameters are configured adequately by viewing the Sorts tab.

- 1. In the Time Frame list, choose the period of time you want to analyze.
- 2. In the Database Partition list, choose the item you want to analyze.
- 3. Check whether sorts overflows and hash joins overflows occur in the Overflows Count view. Check the ratio between total sorts and sort overflows and the ratio between hash joins and hash joins overflows in Sort Heap Overflows (To Disk) Ratio graph. If the ratio is high then your sort-related parameters are probably not configured adequately.

## <span id="page-3-3"></span>**Examining Locks**

You can examine if your application is suffering from locks and if your lock-related parameters are configured adequately by viewing the Locks tab.

- 1. In the Time Frame list, choose the period of time you want to analyze.
- 2. In the Database Partition list, choose the item you want to analyze.
- 3. Check whether lock escalation occurs in your database by viewing the Lock Escalations view.
- 4. Check whether deadlocks and timeouts occur by viewing the Timeouts and Deadlocks view. This may indicate that one or more applications are holding locks for long durations or that lock-related parameters are not configured adequately.

## <span id="page-3-4"></span>**Examining Logging**

You can examine if your logging is performing well by viewing the Logging tab.

- 1. In the Time Frame list, choose the period of time you want to analyze.
- 2. In the Database Partition list, choose the item you want to analyze.
- 3. Check whether you allocated enough log space in the Log Space view. Identify whether secondary log space is used. If so, you probably need to allocate more primary log space.
- 4. Check whether your log read and write time are adequate by looking in the Log Time view. This may indicate whether the current disk is adequate for logging.

**[IDERA](#) | [Products](#) | [Purchase](#) | [Support](#) | [Community](#) | [Resources](#) |[About Us](#) | [Legal](#)**